# **Establish Connectivity to Tableau Server**

This article describes how to connect to **Tableau** in order to load data into Datasets and create Elements in Metric Insights.

#### **PREREQUISITES:**

- Connectivity to Tableau server. Follow instructions in [Prerequisites for connecting to](https://help.metricinsights.com/m/Tableau_and_Metric_Insights/l/620964-prerequisites-for-connecting-to-tableau-server) [Tableau server](https://help.metricinsights.com/m/Tableau_and_Metric_Insights/l/620964-prerequisites-for-connecting-to-tableau-server)
- For embedding, verify that **[Clickjack protection](https://help.tableau.com/current/server/en-us/clickjack_protection.htm)** is disabled on the Tableau side

#### **ALTERNATIVE APPROACHES**:

• If Tableau is inaccessible because it is behind a firewall or for other reasons, then you will need to [Establish Connectivity to Tableau via a Remote Data Processor](https://help.metricinsights.com/m/Tableau_and_Metric_Insights/l/616426-establish-connectivity-to-tableau-server-via-remote-data-processor)

#### **VERSIONS SUPPORTED:**

- The latest: Tableau 2022.1.2
- The oldest: Tableau 2020.1

**NOTE:** Versions outside of this list may be supported but are not actively tested. If you have an older or newer version, please work with **support@metricinsights.com** so that we understand your requirements.

For information on using trusted auth on Tableau server, refer to this [article](https://help.metricinsights.com/m/Tableau_and_Metric_Insights/l/237742-using-trusted-auth-on-tableau-server).

For general information on creating a plugin-based Data Source, refer to this **article**.

### **1. Create New Data Source**

Access **Admin > Collection & Storage > Data Sources** 

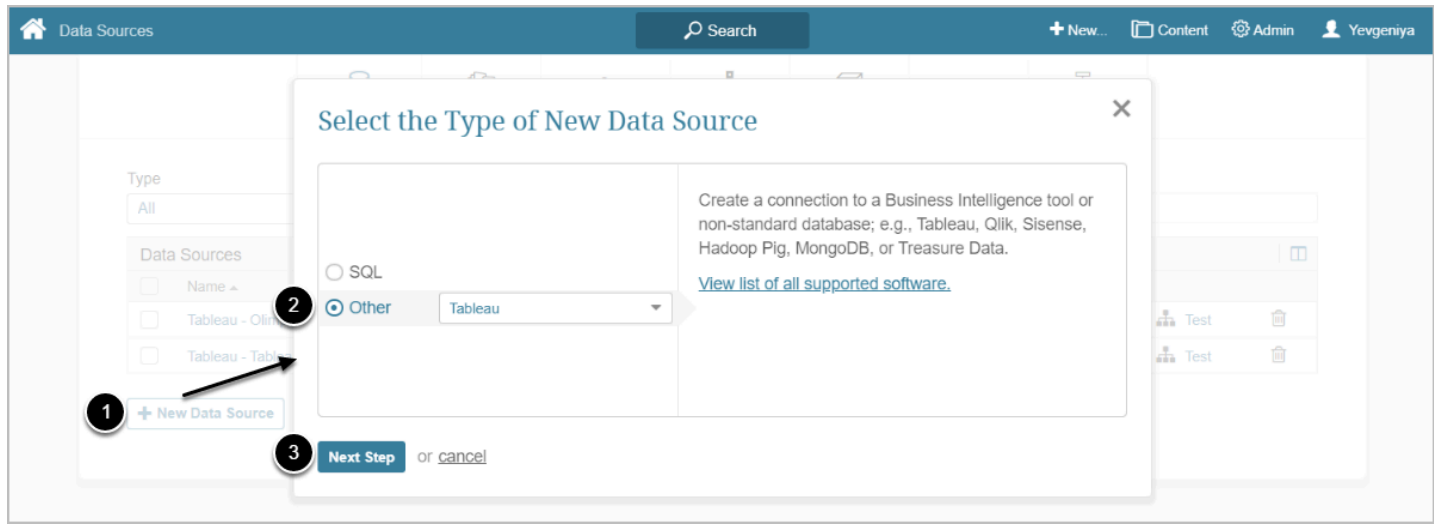

- 1. **[+New Data Source]**
- 2. Choose **Tableau** from the **Other** drop-down list
- 3. **[Next Step]**

# **2. Complete the Required Parameters**

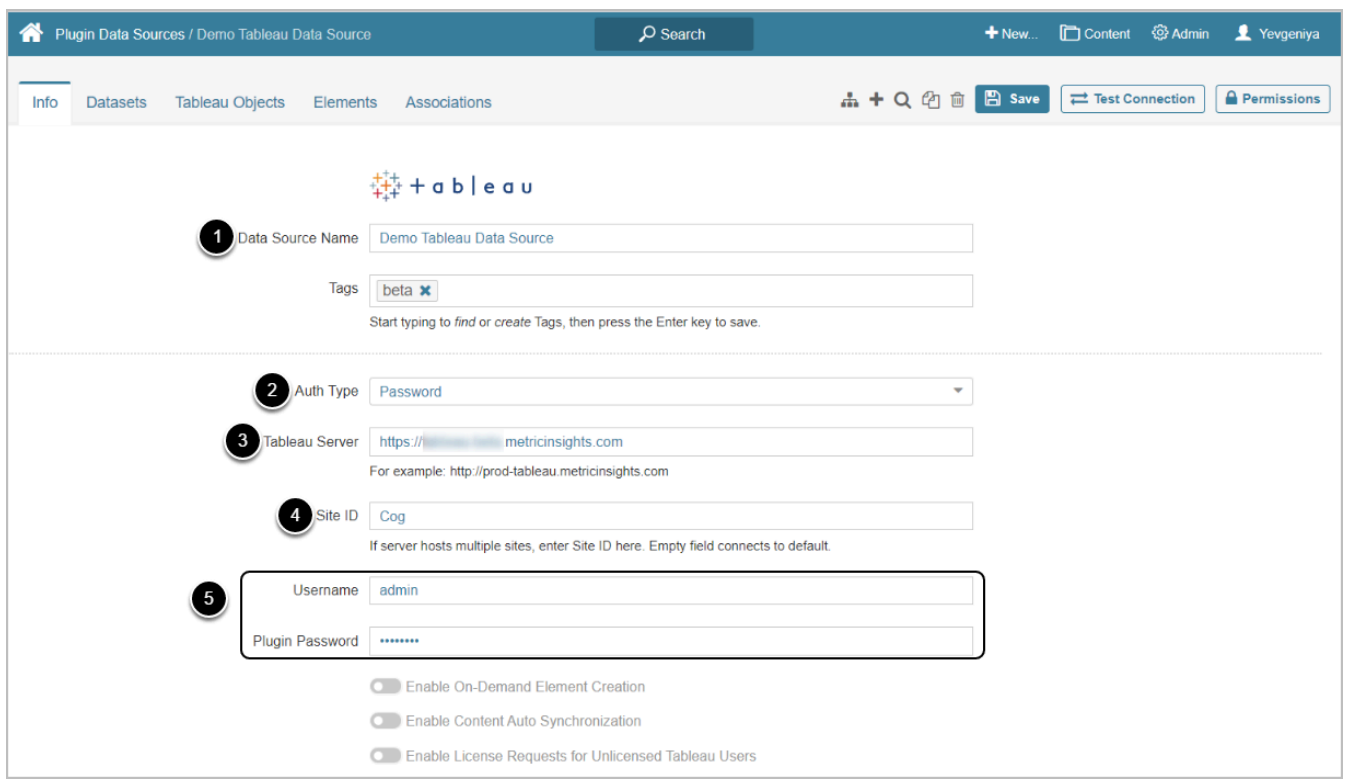

- 1. Input a descriptive phrase in **Data Source Name**
- 2. Select the required **Auth Type** 
	- For **Password**, use the Tableau credentials as shown on the screen
	- For **Identity Profile**, select the existing [Identity Profile](https://help.metricinsights.com/m/106452/l/1453663-overview-of-identity-profiles) in the **Identity Profile** field that will appear instead of Username and Plugin Password

#### **METRIC INSIGHTS**

- 3. Specify the URL to the **Tableau Server**
- 4. Provide the Tableau **Site ID**
- 5. Enter **Username** and **Plugin Password** that you use to log in to the Tableau server (this must be a Local account)

*Optionally*, toggle on:

- [Enable On-Demand Element Creation](https://help.metricinsights.com/m/Connecting_to_Data_Sources/l/1351892-on-demand-element-creation)
- [Enable Content Auto Synchronization](https://help.metricinsights.com/m/Connecting_to_Data_Sources/l/1266224-external-report-auto-synchronization-overview)
- [Enable License Requests for Unlicensed Tableau Users](https://help.metricinsights.com/m/Deployment_and_Configuration/l/1359568-configure-license-request-profiles-for-tableau-users)

### **3. Define Optional Tableau Parameters**

You can edit any values in the **Optional Tableau Parameters** grid by clicking the gear icon in the corresponding row:

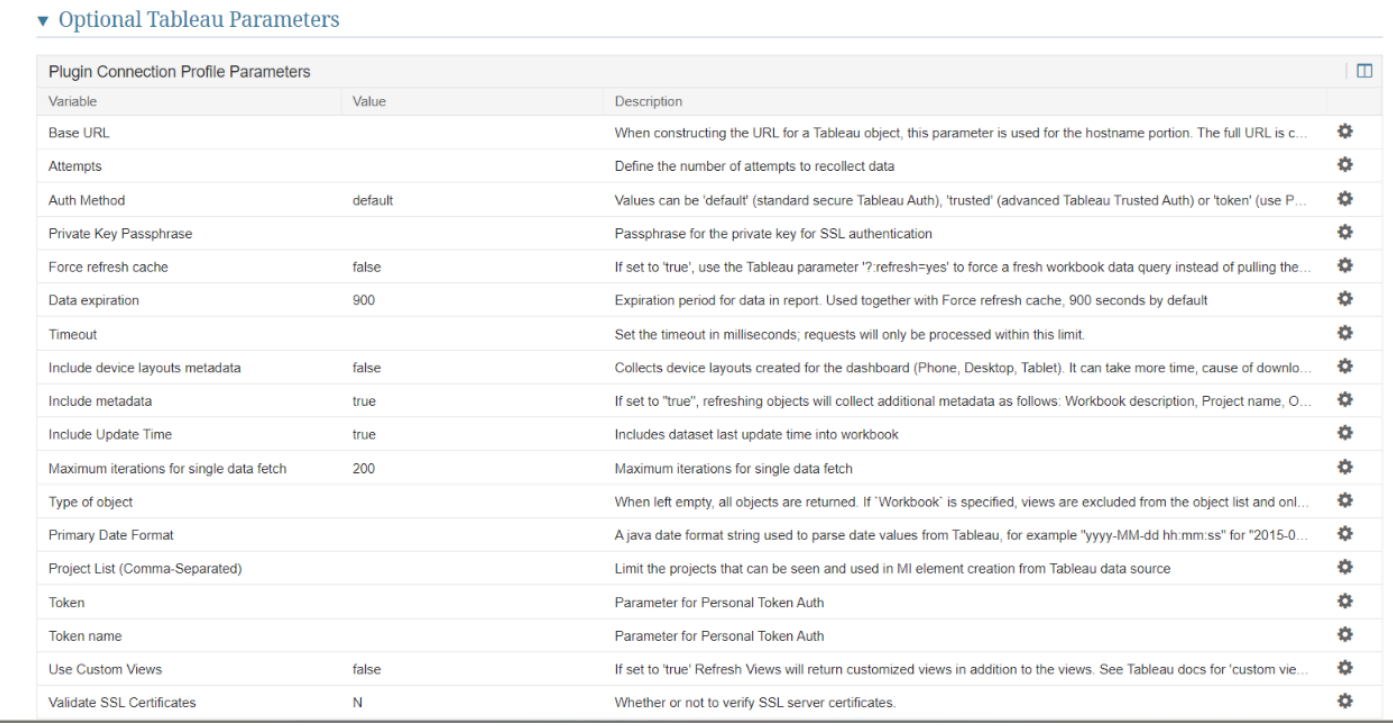

To get the detailed description for each Parameter, see Tableau Parameters (Mandatory and [Optional\)](https://help.metricinsights.com/m/Tableau_and_Metric_Insights/l/647207-tableau-parameters-mandatory-and-optional) 

## **4. Configure Advanced Settings**

Advanced Configuration settings can be set to default values unless Data Source requires more precise tuning. For more details on how to proceed, refer to [Advanced Data Source](https://help.metricinsights.com/m/Connecting_to_Data_Sources/l/1372282-advanced-data-source-configuration) [Configuration.](https://help.metricinsights.com/m/Connecting_to_Data_Sources/l/1372282-advanced-data-source-configuration) 

#### Click **[Test Connection]** in the upper right corner

### **5. What's next?**

- 1. [Create Dataset Sourced from Tableau](https://help.metricinsights.com/m/Tableau_and_Metric_Insights/l/678395-create-dataset-from-tableau)
- 2. [Create an External Report from Tableau](https://help.metricinsights.com/m/Tableau_and_Metric_Insights/l/107129-create-external-report-from-tableau)